## AT ALERT

Thomas County Schools Assistive Technology Newsletter

## Google Keep

Are you looking to organize your life in 2020? Or do you need tools to help your students organize theirs? Look no further than Google Keep! You can use this tool to:

- Save and organize notes (think: digital sticky notes), photos, and websites
- Grab text from images with Optical Character Recognition (OCR)
- Create audio notes and have them transcribed
- Make to-do-lists
- Set reminders on particular notes (location or date/time reminders)
- Manage notes and lists across devices

2+ 🖓 🖬 🖬

:

Delete note

Add label

Add drawing

To get started, add the Google Keep extension to your Chrome browser and/or download the app. Starting a new note or list is simple, you just start typing in the box at the top of the screen that says "Take a note..." From there you can add a reminder to your note, share it with collaborators, add images or drawing, turn it into checklist complete with boxes you can check when items are completed, and add a label or color theme to the note.

Google Keep can also be used in the classroom to support students' organizational skills, assist struggling readers, help students with note-taking, and provide students with a way to save websites on particular topics for projects and assignments. There are excellent resources available online to help you learn how to use this tool for teaching annotations and creating annotative bibliographies for research papers and projects.

My favorite feature of this tool is the OCR abilities. OCR just means that the program can recognize text in an image. Google Keep not only recognizes typed text within images, but also does a decent job of recognizing hand written text. After jotting my grocery list on a piece of paper I can snap a picture of it in Google Keep, grab the image text, then have the list in a digital version that I can edit and manipulate.

Original List - I just opened the Google Keep App on my phone and took a picture.

I opened Google Keep on my computer, clicked on the pic-

ture then clocked the three

little dots at the bottom and

selected "Grab Image Text"

 Make a copy
 D. Fepper

 Show checkboxes
 Coke

 Grab image text<</td>
 Stax

 Copy to Google Docs
 € 2\* 

Consider the possible ways this can be used in your classroom. I would love to hear your ideas!

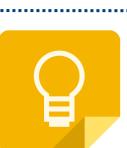

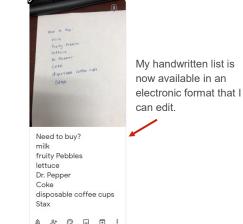

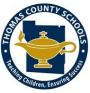

## AppSpotlight - Little Stories Pro

Several Speech Therapists requested this app after a recent conference. It has many features that can be used in the classroom as well! These include 100 word short stories, before you read sight word practice, text features, story retelling, sequencing, WH questions, and discussion prompts. If you have a Thomas County SPED iPad then you have access to this app. Check it out!

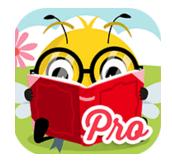

## What Should I model?

Many of our self-contained teachers and speech therapist have had a lot of training recently on different AAC (Augmentative and Alternative Communication) systems. One of the most important best practices regarding AAC implementation is modeling the system for the student. This seems easy enough, but for it to be effective we must be intentional with choosing targets to model. Here are some ideas to help you get started:

- Make a list of things the student communicates to you non-verbally. What do they point at? Where do they show you that they like to go? What activity do they choose most often?
- Choose words from your list that can be used in a variety of different situations.
- Remember that you aren't just modeling the words. You are showing the student what it looks like to use the AAC system and how to be comfortable using it to communicate. Show excitement so they will be excited about it too.
- For more information you can do an internet search for "Aided Language Simulation." There are tons of great resources available!

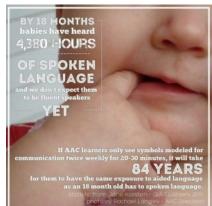

For more information regarding AT please contact Alison Parker (alparker@tcjackets.net) or visit the Thomas County Assistive Technology webpage by scanning the QR code:

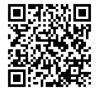